# **บทความ ARM7 ตอนท 3 เตอนสตดวย ARM7 ผาน RTC**

ศุภชัย บุศราทิจ (raek@etteam.com) คณะเทคโนโลยีสารสนเทศ มหาวิทยาลัยราชภัฏเพชรบุรี วันศุกร์ที่ 26 มกราคม พ.ศ. 2550

#### **บทนา**

หลังจากผ่านช่วงหักเหของชีวิตครั้งแล้วครั้งเล่าสิ่งที่ทำให้ผมดำรงอยู่และกล้าที่จะเผชิญก็คือการใช้สติพิจารณา ตามหลักพุทธศาสนา และผมขอขอบพระคุณ ``ดังตถุณ″ เป็นอย่างสูงที่เป็นผู้หนึ่งที่ส่งเสริมให้พบธรรมดังกล่าว โดย เฉพาะความกรุณาในเรื่องของการเผยแพร่หนังสือในเว็บ dungtrin.com ซึ่งเป็นประโยชน์อย่างสูง และสิ่งหนึ่งที่ผมนำมา ใช้คือระบบเดือนสติของตน ซึ่งเป็นสิ่งที่ผมกระทำตามคำแนะนำในหนังสือที่ได้บอกว่าให้หานาพิกาปลุกที่สามารถเดือน ได้ทุก 2 นาที เมื่อเตือนในแต่ละครั้งก็ให้ถามตัวเองว่าหายใจด้วยลมหายใจแบบใดและรู้สึกอย่างไร

ด้วยเหตุนี้ผมเลยมีความตั้งใจว่าจะลองใช้นาฬิกาเวลาจริง (RTC : real time clock) ตั้งเวลาไว้ที่ 2 นาที แล้ว รายให้หลอดแอลอีดีกะพริบ 2 ครั้งในทุก 2 นาที ทั้งที่แต่เดิมนั้นตั้งใจเอาไว้ว่าจะทำตัวอย่างนับเวลาถอยหลัง 10 วินาที คือ ลดจาก 9 เป็น 8 เป็น 7 ไปเรือย ๆ จนถึง 0 ซึ่งขอเลื่อนไปเป็นครั้งหน้า แต่ถ้าใครจะลองทำก่อนก็ไม่น่าจะมีอุปสรรคใด เพราะถ้าสามารถควบคุมการทำงานของระบบนาฬิกาเวลาจริงได้ เราจะสามารถเปรียบเทียบเวลาที่เปลี่ยนแปลงไปในแต่ ละวินาทีได้ หลังจากนั้นก็แสดงผลออกไปที่อุปกรณ์เซเว่นเซ็กเมนต์ (7-segment) แต่ถ้าไม่รีบร้อนอะไร ครั้งหน้าผมจะ เขียนบทความนี้ให้ได้อ่านกันเป็นกรณีศึกษา

#### **อปกรณ\$ประกอบการทดลอง**

- 1. บอร์ด ET-Base ARM7 LPC2103
- 2. บอร์ด ET-TEST 10P/OUT
- 3. บอร์ด ET-USB/RS232 สำหรับแปลงพอร์ต USB ให้เป็น RS232
- 4. โปรแกรม Keil uVision3 (mdk304) และ Keil-GCC/ARM 3.3.1

## **หล)กการทางานของนาฬกาเวลาจรง**

#### **รปที่ 1** ผังอธิบายภายในของโมดลนาฬิกาเวลาจริง

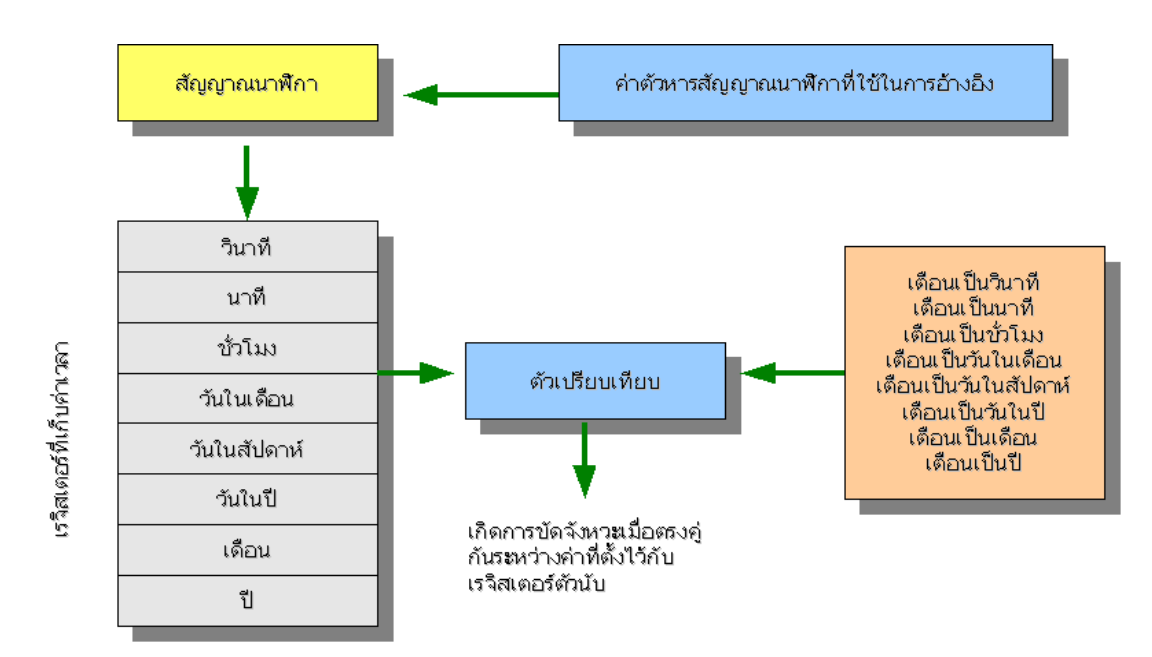

จากรปที่ 1 การทำงานของสัญญาณนาฬิกานั้นจะเกิดจากค่าตัวหารสัญญาณนาฬิกาที่ใช้ในการอ้างอิงเป็นตัว กระตุ้นการนับสัญญาณนาฬิกา หลังจากนันจะมีการบันทึกกาารนับค่าลงในเรจิสเตอร์ที่ทำหน้าที่เก็บค่าของวินาที นาที ชั่วโมง วันในเดือน วันในสัปดาห์ วันในปี เดือน และปี ซึ่งเราสามารถนำค่าเหล่านี้มาทำการเปรียบเทียบกับค่าที่เกรา กำหนด โดยตัวเปรียบเทียบนี้จะสร้างสัญญาณการขัดจังหวะเมื่อค่าในเรจิสเตอร์ตรงตามที่เรากำหนดเอาไว้ ข้อกำหนดของนาฬิกาเวลาจริงในอาร์ม 7 คือ ถ้าไม่ใส่ถ่านสำหรับเก็บค่าเวลาจะไม่สามารถจำเวลาที่ตั้งเอาไว้ได้ และค่าปีสูงสุดที่สามารถเก็บได้นั้นเป็นปี ค.ศ. 2099

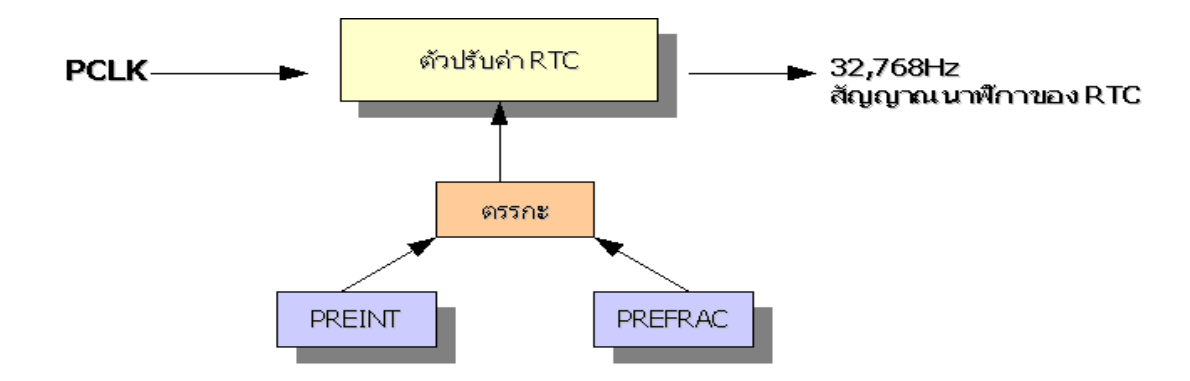

ี **รูปที่ 2** ผังเรจิสเตอร์ในการสร้างความถี่สัญญาณนาฬิกาสำหรับนาฬิกาเวลาจริง

็จากรปที่ 2 การทำงานของนาฬิกาเวลาจริงจะนำค่าความถี่จาก PCLK มาทำการหารค่าที่กำหนดเพื่อให้ได้ความ ้ถี่ของสัญญาณนาฬิกาขาออกเป็น 32.768Hz ซึ่งการทำงานของการหารความถี่นั้นจะเกิดจากการทำตรรกะระหว่าง ี เรจิสเตอร์ PRFINT และ PRFFRAC ดังสมการต่อไปนี้

> PREINT =  $(int)(PCLK / 32768) - 1$ PREFRAC =  $PCLK - ((PREINT + 1) * 32768)$

จากสมการทั้งสองทำให้เราทราบว่า PREINT นั้นเก็บจำนวนเต็มของการหาร PCLK ด้วย 32768 และ PREFRAC เก็บเศษจากการหาร PCLK ด้วย 32768 ด้วยเหตุนี้เมื่อนำมาใช้กับบอร์ดของอีทีที่ซึ่งใช้สัญญาณนาฬิกาเป็น 19.6608 <code>MHZ</code> ใช้วงจร PLL คณ 3 ทำให้เกิดสัญญาณที่มีความถี่ดังนี้

> $CCI K = 19.6608 * 3$  $= 58.9824$  Mhz  $PCLK = CCLK / 2$  $= 58.9824 / 2$  $= 29.4912$  Mhz

้เมื่อนำมาหาค่า PREINT และ PREFRAC จะได้ค่าดังต่อไปนี้

PREINT  $=$  (int)(29491200 / 32768) -1  $= 899$ PREFRAC  $= 299491200 - ((899 + 1) * 32768)$  $= 0$ 

ในตารางที่ 1 เป็นรายชื่อเรจิสเตอร์ทั้ง 26 ตัวที่ทำหน้าที่เกี่ยวกับนาฬิกาเวลาจริง ซึ่งทุกตัวยกเว้น PREINT และ PREFRAC จะไม่ถกล้างค่าหลังจากมีการรีเซ็ตระบบ

้เมื่อได้ค่าเริ่มต้นของการทำงานครบถ้วน ขั้นตอนต่อไปเป็นสั่งเริ่มการทำงานของนาฬิกาเวลาจริง ดังนั้น โค้ดของ โปรแกรมที่เป็นส่วนของการเริ่มต้นการทำงานจึงเขียนได้ดังต่อไปนี้

> $/$ \* กำหนดค่าตัวปรับค่านาฬิกาเวลาจริง \*/  $PRFINT = 899$  $PRFFRAC = 0$  $/$ \* เริ่มต้นทำงานนาฬิกาเวลาจริง \*/  $CCR = 1$ :

**บทความสาหร)บเว/บอทท (www.etteam.com) หนาท 2** ี่ เขียนโดย ศภชัย บศราทิจ (raek@etteam.com) คณะเทคโนโลยีสารสนเทศ มหาวิทยาลัยราชภัภเพชรบรี

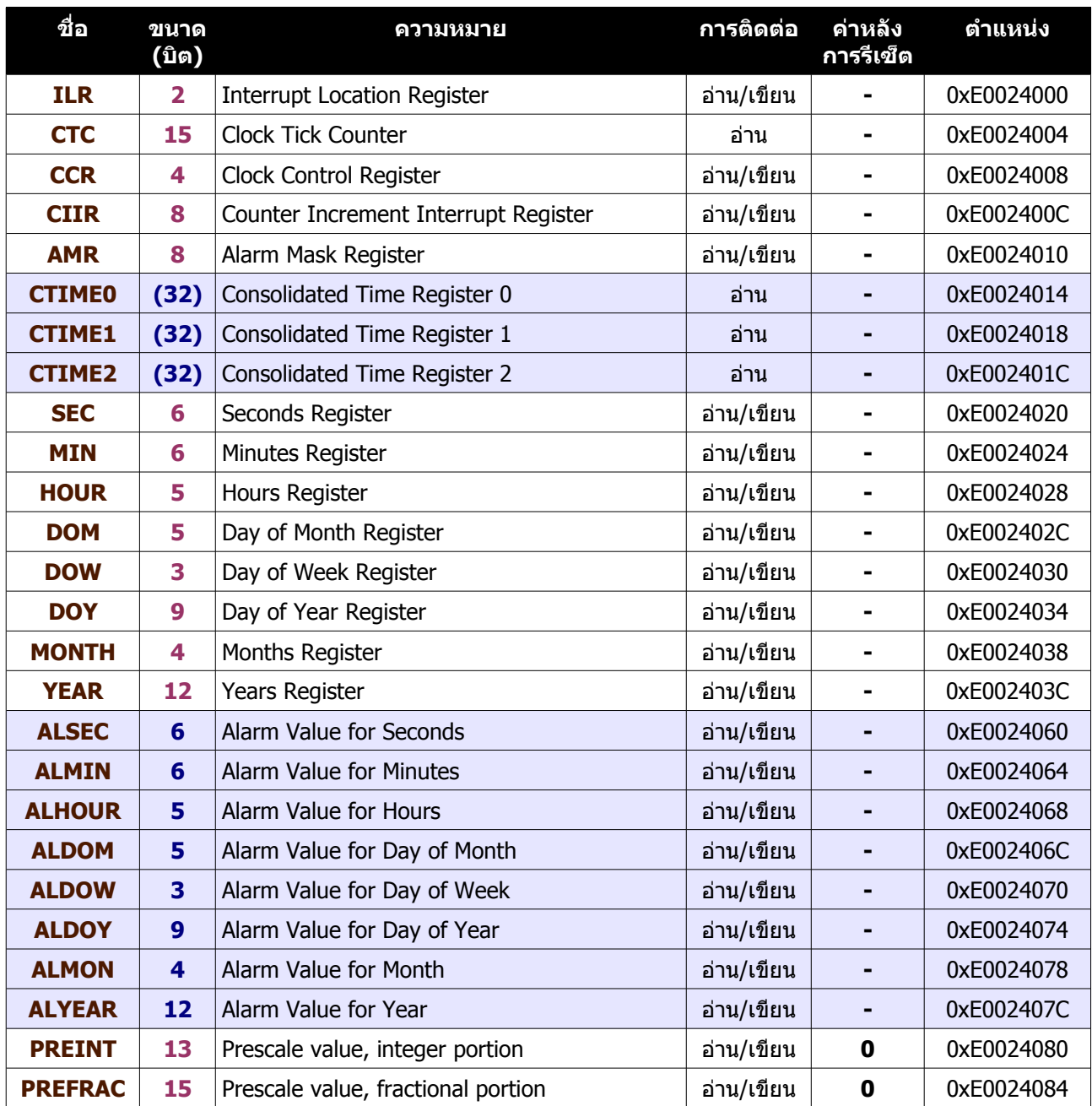

## **ตารางที่ 1** รายการเรจิสเตอร์ที่เกี่ยวข้องกับนาฬิกาเวลาจริง

### **ออกแบบโปรแกรม**

หลักการทำงานของโปรแกรมในตัวอย่างครั้งนี้ คือ กำหนดให้นาพึกาเวลาจริงทำงาน หลังจากนั้นตรวจสอบว่า เวลาผ่านไป 2 นาทีแล้วหรือไม่ ถ้าใช่ก็จะกะพริบหลอดแอลอีดี 1 ครั้ง และทำอย่างนิ้วนไปเรื่อย ๆ ดังการทำงานในรปที่ 3 และแปลงเป็นโค้ดโปรแกรมภาษาซีได้ดังโค้ดที่ 1

#### **ผลการทดลอง**

ในการต่อวงจรนั้นจะเชื่อมต่อสายสัญญาณบอร์ด ET-Base ARM7 LPC2103 จากขา P0.8 ถึง P0.15 ไปที่บอร์ด ET-TEST 10P/OUT ซึ่งเป็นหลอดแอลอีดีจำนว<sup>ั</sup>น 8 หลอด พบว่าโปรแกรมสามารถทำงานได้ถูกต้องตามความต้องการ

**บทความสาหร)บเว/บอทท (www.etteam.com) หนาท 3** ี่ เขียนโดย ศุภชัย บุศราทิจ (raek@etteam.com) คณะเทคโนโลยีสารส<sup>ุ</sup>้นเทศ มหาวิทยาลัยราชภัฏเพชรบุรี

#### **รูปที่ 3** ผังการทำงานของโปรแกรม

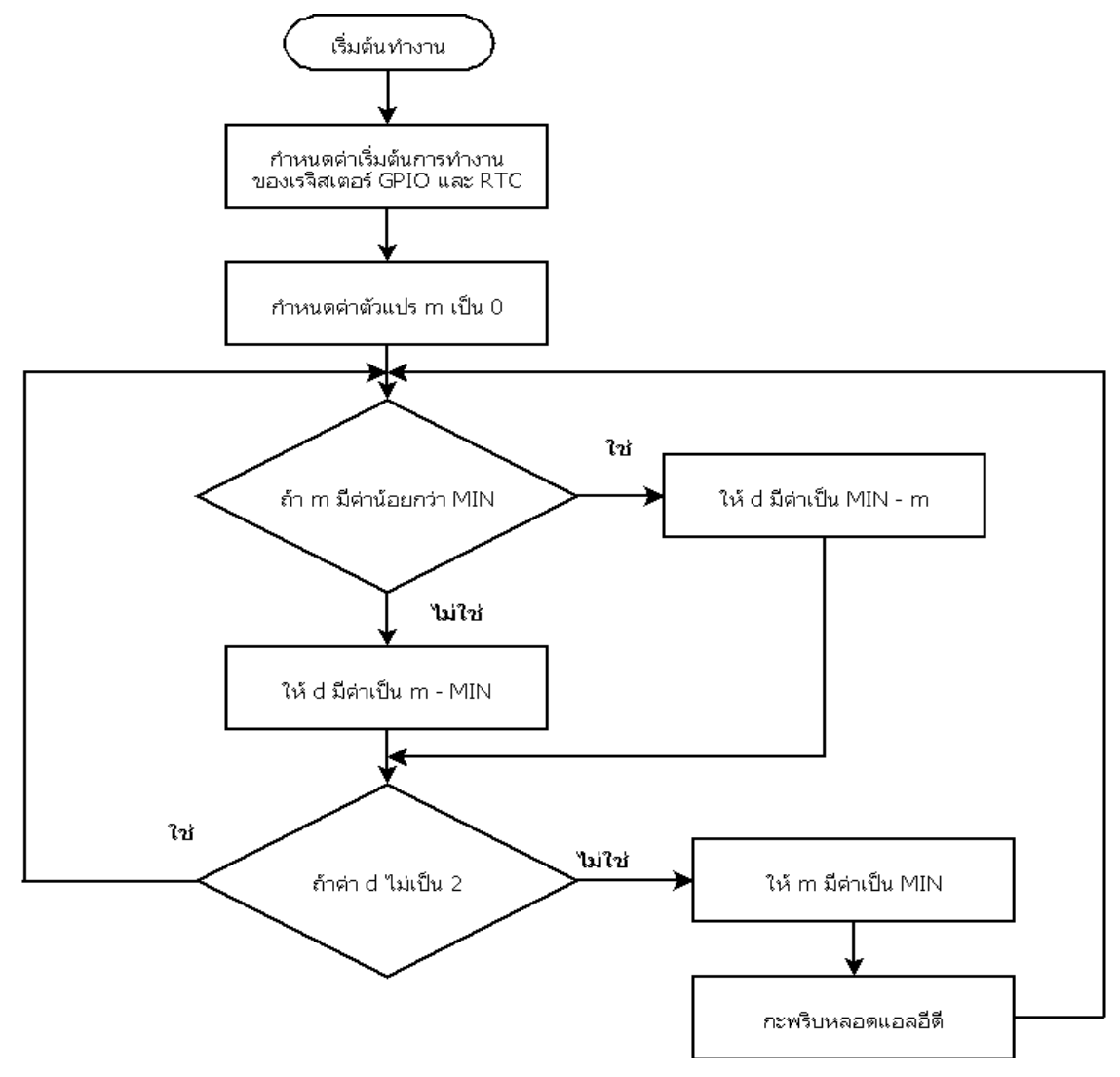

### **สรป**

จากบทความนี้ผู้เขียนหวังว่าคงเป็นประโยชน์ต่อการทำความเข้าใจกับการทำงานของนาฬิกาเวลาจริงในลักษณะ ุของการกำหนดค่า อ่านค่ำ และสั่งเริ่มต้นทำงาน ในบทความครั้งต่อไปจะเป็นการนำไปใช้กับการขัดจังหวะและเปลี่ยน อุปกรณ์แสดงผลจากหลอดแอลอีดีมาเป็นเซเว่นเซ็กเมนต์

ในโค้ดตัวอย่างที่ 2 จะเป็นการใช้นาพึกาเวลาจริงที่ทางอีทีทีเขียนเอาไว้เป็นแนวทางสำหรับแจกจ่ายมาพร้อม ิบอร์ดทดลองอาร์ม 7 ผมก็เลยนำมาแปะไว้ในบทความนี้ด้วยเพื่อจะได้ใช้ประกอบทำความเข้าใจเป็นอีกแนวหนึ่ง สุดท้ายนี้ต้องขอขอบคุณทางทีมงานอีทีที คุณกอบกิจ เดิมผาติ และครอบครัวที่ยังเป็นกำลังใจสำคัญในการ เขียนบทความของผม เพราะบุคคลเหล่านี้ไม่เห็นความสำคัญของงานที่ผมทำ ก็คงไม่มีบทความเหล่านี้ให้อ่าน และผมก็ \_ ี คงไม่ได้เขียนอะไรที่ผมได้ศึกษาคันคว้าแล้วนำมาเผยแพร่ให้อ่านกัน

<u>หมายเหตุ</u> ขอขอบคุณ OpenOffice.org / Nvu / Dia / TheGIMP / FileZilla / Keil ARMGCC ที่ออกแบบเครื่องมือดี ๆ ี่ ที่ช่วยลดค่าใช้จ่ายในการซื้อซอฟต์แวร์ลิ๊ขสิทธิ์ของผมได้

**บทความสาหร)บเว/บอทท (www.etteam.com) หนาท 4** ู้เขียนโดย ศุภชัย บุศราทิจ (raek@etteam.com) คณะเทคโนโลยีสารสนเทศ มหาวิทยาลัยราชภัฏเพชรบุรี

#### **โค้ดที่ 1** โปรแกรมกะพริบหลอดแอลอีดีทุก 2 นาที

```
#include <lpc21xx.h>
int main(void)
{
   int d,m,i,j;
  m = 0;
   PINSEL0 = 0x00000005;
  IODIR0 = 0x0000FF00; /* P0.8 ถึง P0.15 เป็นขานำออก */
  IOCLRO = 0x0000FF00: /* สั่งให้หลอดแอลอีดีดับ */
   PREINT = 899;
   PREFRAC = 0;
  CCR = 1; /* นาพึกาเวลาจริงเริ่มทำงาน */
   do {
      do {
        if (m < MIN) {
          d = MIN - m; } else {
          d = m - MIN }
     } while (d != 2);
     m = MIN;IOSET0 = 0x0000FF00; /* สั่งให้หลอดแอลอีดีสว่าง */
     for (i=0; i<1000; i++) {
        for (j=0; j<1000; j++);
      }
      IOCLR0 = 0x0000FF00;
  } while (1); /* วนรอบเรื่อย ๆ ไม่มีวันจบการทำงาน */
   return 1;
}
โค้ดที่ 2 โปรแกรมตัวอย่างการใช้นาฬิกาเวลาจริงของ LPC2103
```

```
/*****************************************************/
/* Examples Program For "ET-ARM7 BASE LPC2103" Board */
/* Target MCU : Philips ARM7-LPC2103 */<br>/* : X-TAL : 19.6608 MHz */ */
\frac{7}{4} : X-TAL : 19.6608 MHz<br>\frac{7}{4} : Run Speed 58.9824MHz (M
         /* : Run Speed 58.9824MHz (With PLL) */
/* Keil Editor : uVision3 V3.03a */
/* Compiler : Keil CARM V2.50a */
/* Create By : Eakachai Makarn (WWW.ETT.CO.TH) */
/* Last Update : 17/April/2006 */
/* Function : Example Read RTC + Display on UART0 *//*****************************************************/
// Read/Write Internal RTC of LPC2103
// Display Result on UART0(9600,N,8,1)
#include <LPC2103.H> // LPC2103 MPU Register
#include <stdio.h> // For Used Function printf 
#define MASKSEC 0x3F // Second 00..59 00000000:00000000:00xxxxxx
```
**บทความสาหร)บเว/บอทท (www.etteam.com) หนาท 5** ี่ เขียนโดย ศุภชัย บุศราทิจ (raek@etteam.com) คณะเทคโนโลยีสารสนเทศ มหาวิทยาลัยราชภัฏเพชรบุรี

```
#define MASKMIN 0x3F00 // Minute 00..59 00000000:00xxxxxx:00000000
#define MASKHR 0x1F0000 // Hour 00..23 000xxxxx:00000000:00000000
/* pototype section */
void init_serial0 (void); // Initil UART-0
int putchar (int ch); // Put Char to UART-0
int getchar (void); \frac{1}{2} (Get Char From Uart-0
int main(void)
{ 
 unsigned char Hour, Minute, Second, Last_Second; // RTC Buffer Data
 \mu init_serial0(); \mu init serial0(); \mu initilial UART0 = 9600,N,8,1
 printf("\n\n\nET-ARM7 STAMP LPC2103...TEST RTC\n"); // Call prinff Function
  // Initial Internal RTC Function
 CCR &= 0x00; // Reset All Bit
CCR \, | = 0x10; // CLKSRC = 1 = Used EXT 32.768 KHz
 CCR |= 0x02; // Reset Clock (0000 0010)
 CCR &= 0xFD; // Release Reset (1111 1101)
CCR \mid = 0x01; // Start RTC Clock
CCR = 0x11; // Start RTC Clock Used EXT 32.768 KHz
  // Setup Start Time For RTC = 00:00:00
 HOUR = 0x00;MIN = 0x00;SEC = 0x00:
 Last Second = 0x00;
  // Start Test Read RTC and Display on UART0 //
  while(1)
  { 
   do // Repeat Get Second until Second Change
       {
        Hour = (CTIME0 & MASKHR)>>16; // Read Hour
         Minute = (CTIME0 & MASKMIN)>>8; // Read Minute
        Second = CTIME0 & MASKSEC; // Read Second
   }
  while(Last Second == Second); // Repeat if Second Not Change
   Last_Second = Second; // Update Current Second
   //************************************//
   // Display Clock = Hour:Minute:Second //
   //************************************//
  printf("\rReal Time Clock = "); // Print Message String
       printf(" %2d : %2d : %2d",Hour,Minute,Second);
  }
}
```

```
/******************************/
```

```
/* Initial UART0 = 9600, N, 8, 1 *//* VPB(pclk) = 29.4912 MHz *//******************************/
void init_serial0 (void) 
{
 PINSEL0 &= 0xFFFFFFF0; // Reset P0.0, P0.1 Pin Config
\text{PINSEL0} |= 0x00000001; \text{PINSEL0} = 0x00000001;
 PINSEL0 |= 0x00000004; // Select P0.1 = RxD(UART0)
UOLCR &= 0xFC; // Reset Word Select(1:0)
 U0LCR |= 0x03; // Data Bit = 8 Bit
UOLCR &0 = 0xFB; // Stop Bit = 1 Bit
UOLCR &0= 0xF7; // Parity = Disable
 U0LCR &= 0xBF; // Disable Break Control
  U0LCR |= 0x80; // Enable Programming of Divisor Latches
 // U0DLM:U0DLL = 29.4912MHz / [16 x Baud]
11 = 29.4912MHz / [16 x 9600]
11 = 192 = 0 \times 0000U0DLM = 0x00; // Program Divisor Latch(192) for 9600 Baud
 U0DL = 0xCO;U0LCR &= 0x7F; \frac{1}{2} // Disable Programming of Divisor Latches
 U0FCR | = 0x01; // FIF0 Enable
  U0FCR |= 0x02; // RX FIFO Reset
 U0FCR | = 0x04; 1/TX FIFO Reset
 U0FCR &= 0x3F; 
}
/****************************/
/* Write Character To UART0 */
/****************************/
int putchar (int ch)
{ 
 if (ch == 'n') {
  while (!(U0LSR & 0x20)); // Wait TXD Buffer Empty
   U0THR = 0x0D; // Write CR
  }
 while (!(U0LSR & 0x20)); // Wait TXD Buffer Empty
 return (U0THR = ch); \frac{1}{2} // Write Character
}
/*****************************/
/* Read Character From UART0 */
/*****************************/
int getchar (void) 
{ 
  while (!(U0LSR & 0x01)); // Wait RXD Receive Data Ready
 return (U0RBR); // Get Receice Data & Return
}
```